# **Database and User Interface Design of Computer Program based on Data Change History Management for Fire Load Calculation of Nuclear Power Plant**

Young-Suk Jung , Jae-Hwan Kim, Sung-Jin Kim, Jun-Hyun Park

*STANDARD Testing & Engineering Inc., 168, Gajeong-ro, Yuseong-gu, Daejeon, 34129, Republic of KOREA* \**Corresponding author: youngs@stdte.co.kr*

\*Keywords: fire load calculation, change history management, computer program, DB design, UI design

## **1. Introduction**

All nuclear power plants (NPPs) in operation in Republic of Korea, were designed to reflect domestic and foreign fire protection codes and standards valid at the time of construction for proving safe-shutdown capability of reactor in event of fire and minimizing possibility of radioactive materials leakage to external environment. In the notification of the Nuclear Safety and Security Commission (NSSC), it is stipulated that NPPs operators should revise and manage reports by reflecting changes in design or operation methods during operation after the initial fire risk analysis performed at the time of construction for all NPPs [1, 2]. Therefore, according to the relevant notifications, fire hazard analysis (FHA) for all NPPs in operation should be conducted periodically to confirm the effects on safety due to design changes after construction in the event of fire, and to re-evaluate them by reflecting the latest requirements.

The FHA is carried out according to a series of work processes such as fire protection technical standard and analysis methodology review, NPP data collection, fire compartment classification, design changes review & effects evaluation, fire hazard analysis & safe-shutdown analysis, suitability review of fire protection plan, and deriving problems & suggesting improvement measures. The 'Fire Load Calculation Sheet' is a document prepared for each fire area and zone as shown in Fig. 1 during the FHA work-processes listed above, and be utilized as basic data for regulatory review. The fire load calculation is applied to the type of combustibles and their unit heat load specified in the relevant power industry code [3]. However, in the actual field, design changes occur during operation, there are different combustibles from documents, and changes occur in the base data such as setting or adjusting fire compartments according to the time of analysis, so a computerization tool is required to manage them systematically.

In order to reflect these requirements, database design and user interface design of a software for NPP fire load calculation based on data change history management provided as a sub-function in the "Computer Program to Support Fire Hazard Analysis Regulatory Activities" were performed.

| 가. 상존가연물       |                  |               |                      |                |
|----------------|------------------|---------------|----------------------|----------------|
| 번호             | 가연물 종류           | 가연물 수량        | 단위 열하중<br>(Btu/unit) | 열 하중 (Btu)     |
| $\mathbf{1}$   | 케이블 절연체(전력 및 제어) | ft            | 1,612                |                |
| $\overline{2}$ | 케이블 절연체(계측)      | f             | 907                  | <b>Class C</b> |
| 3              | 케이블 절연체(패널)      | $\mathbb{R}$  | 10,990               |                |
| 4              | 유활유              | qal           | 155,000              |                |
| 5              | 그리스              | $\mathsf{lb}$ | 20,000               |                |
| 6              | 변압기 오일           | gal           | 143,000              | <b>Class B</b> |
| $\overline{7}$ | 디젤 연료유           | gal           | 146,000              |                |
| 8              | 제2 연료유           | qal           | 155,000              |                |
| 9              | 축전지              | lb.           | 18,000               |                |
| 10             | 고효율 입자여과기(HEPA)  | module        | 16,000               |                |
| 11             | 프리필터             | module        | 16,000               |                |
| 12             | 활성탄 흡착기          | $\mathbb{I}$  | 14,000               | Class A        |
| 13             | 나무/종이            | $\mathbb{I}$  | 8,000                |                |
| 14             | 플라스틱             | $\mathbb{R}$  | 18,000               |                |
| 15             | 의류               | lb.           | 7,200                |                |
| 16             | 고무               | lb.           | 8.000                |                |
| 17             | 공업용 세정액          | gal           | 155,000              |                |
| 18             | 페인트              | L.            | 46,357               | <b>Class B</b> |
| 19             | 덕트 내부라이닝(가스킷)    | $\mathbb{I}$  | 8.000                |                |
| 20             | 차음 블랑킷류          | Ib            | 10,000               | Class A        |
| 21             | 플렉시블접속체(HVAC)    | lb.           | 10,000               |                |
| 22             | $P-10$           | L             | 35                   | <b>Class B</b> |
| 23             | 신더               | L             | 155,000              |                |
|                | 합계               |               |                      |                |
| 나. 임시가연물       |                  |               |                      |                |
| 1              | 케이블 절연체          |               |                      |                |
| $\overline{2}$ | 윤활유 및 그리스        |               |                      |                |
| 3              | 부수 가연물           |               |                      |                |
|                | 합계               |               |                      |                |
|                |                  |               |                      |                |
| 다. 총 발열량 (Btu) |                  |               |                      |                |

Fig. 1. Template Example of Fire Load Calculation Sheet

### **2. Design of Computer Program for Fire Load Calculation of NPP**

The main purpose of this program is to calculate fire load & severity for each fire areas and zones based on fire compartment information and combustibles data of NPPs, and to generate 'Fire Load Calculation Sheet' of form shown in Fig. 1 below. A computer program with similar function was already implemented by VBA embedded in Microsoft Excel [4]. However, there was a limit to output the results of fire load calculation at a specific time when base data were provided, as a concept of change history management for fire compartments and combustibles data of NPP was not applied.

#### *2.1 Data Change History Management*

Since the fire load calculation for fire area and zone of target NPP are based on fire compartment and stored combustibles in each room, collection, review, and analysis of the latest data before estimation time should be carried out first. In addition, the combustibles data, which is the basis for calculating the fire load, are required tracking management as changes in stored location, types and quantity during operation.

The compartment information includes description, location, and floor area of each room. Depending on estimation time, each room is assigned to a fire area and zone to establish fire compartments and adjust or reset them as needed. The fire area is a building or a part of building separated by a fireproof structure to prevent the spread of fire, and the fire zone is subdivision of the fire area to prevent fire spreading due to restrictions on combustibles, spatial isolation or fire suppression equipment.

Since the fire area and fire zone of each room are designated according to the compartment definition, combustibles located in each room are also assigned to the same fire area and zone as the compartment and reflected in the fire load for area and zone. As shown in Fig. 2 below, the concept of data change history management was reflected in the program design so that the fire load calculation results at each estimation time point  $(t_1 \sim t_3)$  can be derived even if there are changes or adjustments on combustibles or compartments.

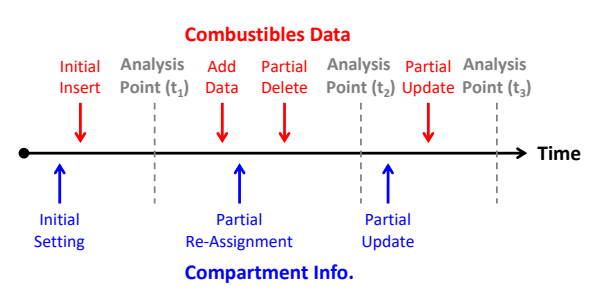

Fig. 2. Example of Data Change History

# *2.2 Database Design of Computer Program based on Data Change History Management*

In the software development process, database design is the process of creating and generating a detailed data model according to the purpose and use of the database, and its main purpose is to represent required data and relations between data.

When developing software or constructing information systems, a database is used to store 'structured' data. The 'structure' of data and accompanying constraints can be designed by various techniques. One of the techniques is Entity-Relation Modeling (ERM), and the output of the ERM process is called Entity-Relation Diagram (ERD). The ERD consists of entities, primary keys (PK) and attributes of each entity, and relations between entities.

Fig. 3 below is the ERD (partial) of DB for "Computer Program to Support Fire Hazard Analysis

Regulatory Activities" prepared based on user requirements, input/output, and related data analysis.

All functions provided by this program, such as FHA and information management, are executed at the plant level. The fire compartment definition of a 'plant' is subdivided by buildings and rooms, and fire areas and zones. In above the compartments, 'building' and 'room' were established at the time of construction and 'room' information is dependent on the 'building', and 'fire zone' and 'fire area' are set as one or more 'room' in each 'building' and one or more 'fire zone' in each 'fire area' for FHA. The combustibles data for each room is managed in 'Combustibles Info.', and the quantities of each type of combustibles in the room belonging to the fire area and zone are summed up to calculate the fire load for fire areas and zones.

Objects to data change management for fire load calculation are fire area/zone of compartment and combustibles data, and these objects are given 'reference date' and 'data status' attributes to identify change history and current data status. In this way, by the concept of data change management, the fire load for area/zone is calculated based on the latest compartment information and combustibles data at the time of estimation specified by the user. The total amount of heat generated by each type of combustibles in each fire area and zone are calculated by summing the amount of heat generated by each room by the fire compartment.

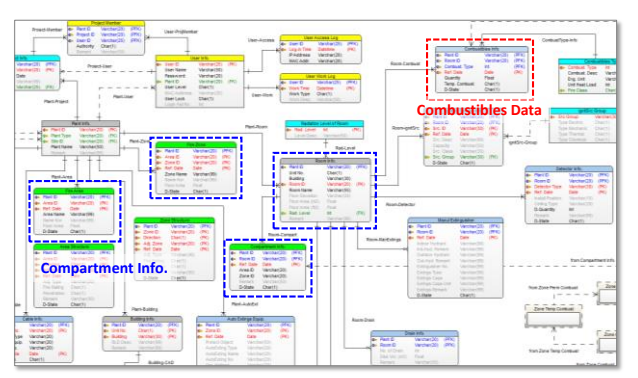

Fig. 3. DB E-R Diagram (partial) of Computer Program to Support Fire Hazard Analysis Regulatory Activities

# *2.3 User Interface Design of Computer Program based on Data Change History Management*

The logical workflow of this computer program with the concept of data change history management is shown in Fig. 4 below. With the change history management for combustibles data of each room and compartment information separately from the fire load calculation work, when the user selects the estimation reference date, the latest combustibles data and compartment information are retrieved based on the estimation date, and the combustibles data for fire zone and area are collected and used to calculate the fire load.

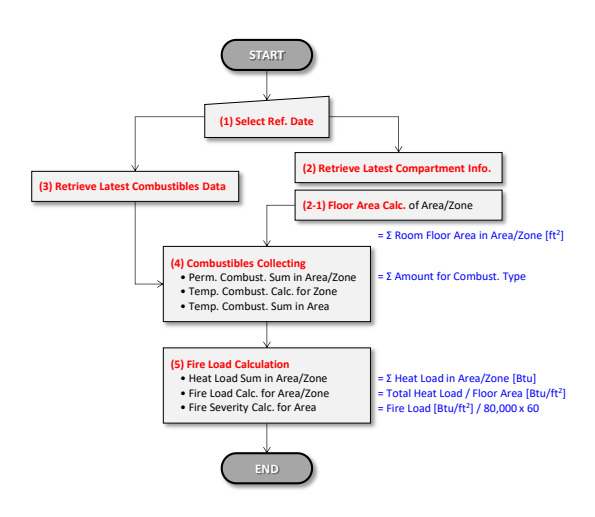

Fig. 4. Logical Work-flow Chart of the Computer Program

Fig. 5 and 6 below show the UI design (draft) of the room data management screen and the fire compartment assignment screen, respectively. It manages the information of rooms (C/R/U/D) and fire areas (Fig. 5), zones in the building separately, and sets up fire compartments by assigning each room to the fire zone on another screen (Fig. 6). When the user adds, updates, or deletes data, the working time is automatically recorded to accumulate the change history, and when updating or deleting, new data is added and existing data changes only the data state attribute, so the existing data is not actually deleted.

| $\Box$<br>DFIRE ver 1.0 - Fire Compartment Info. Management<br>$\sim$                                                                       |                |                |                          |                                                          |            |                   |                                            |                  |        |  |  |
|----------------------------------------------------------------------------------------------------|----------------|----------------|--------------------------|----------------------------------------------------------|------------|-------------------|--------------------------------------------|------------------|--------|--|--|
| 파일 (E)<br>공통자료 관리 (C)<br>자료 일력 HE FHA 수행 HE SSA 수행       자료 주가     자료 자장     자료 삭제   2H 파일 가져오기 2H 파일 내보내기   응 장 닫기   29 DFIRE 종료<br>$\sim$ | OH) 본석 (H)     | 규제심사 정보관리 (R)  | 기초정보 관리 (B)              | 参 (W)                                                    | 도움말 (H)    |                   |                                            |                  |        |  |  |
| WSN3: Shin-Wolsong 18:2 ▼                                                                                                    | Building       | Room           |                          | Fire Area                                                | Fire Zone  |                   | Assignment                                 |                  |        |  |  |
| Shin-Wolsong 1&2<br>SH.<br>$-AACDS$                                                                                                    |                |                |                          | Room List of Auxiliary Building, WSN3 (Shin-Wolsong 1&2) |            |                   |                                            |                  |        |  |  |
| AB<br>$\frac{1}{2}$<br>is CFB                                                                                                    | Unit No.       | Building       | Room ID                  | <b>Room Name</b>                                         | Elevation  | (m <sup>2</sup> ) | Floor Area   Floor Area<br>ft <sup>2</sup> | <b>Rad Level</b> | Remark |  |  |
| <b>ESTATS</b><br><b>FPAWT</b>                                                                                                    | $\overline{1}$ | Auxiliary BLDG | 1A101A                   | General Access Area                                      | 58'        | 297.02            | 3.197                                      | $\overline{2}$   |        |  |  |
| <b>TMWS8</b><br>ia ROB                                                                                                    | $\mathbf{1}$   | Auxiliary BLDG | 1A101B                   | General Access Area                                      | 58'        | 297.02            | 3.197                                      | $\overline{2}$   |        |  |  |
| $\pm 78$<br><b>YARD</b>                                                                                                    | $\overline{1}$ | Auxiliary BLDG | 1A102A                   | Stair                                                    | 58"~100'6" | 12.10             | 130                                        | $\overline{1}$   |        |  |  |
|                                                                                                    | $\mathbf{1}$   | Auxiliary BLDG | 1A102B                   | Stair                                                    | 58"~100'6" | 12.10             | 130                                        | $\mathbf{1}$     |        |  |  |
|                                                                                                    |                |                | $\overline{\phantom{a}}$ |                                                          |            |                   |                                            |                  |        |  |  |
|                                                                                                    |                |                | $\ddot{\phantom{a}}$     | ÷                                                        |            |                   |                                            |                  |        |  |  |
|                                                                                                    |                |                |                          |                                                          |            |                   |                                            |                  |        |  |  |
|                                                                                                    |                |                |                          |                                                          |            |                   |                                            |                  |        |  |  |

Fig. 5. UI Design (draft) of Room Data Management

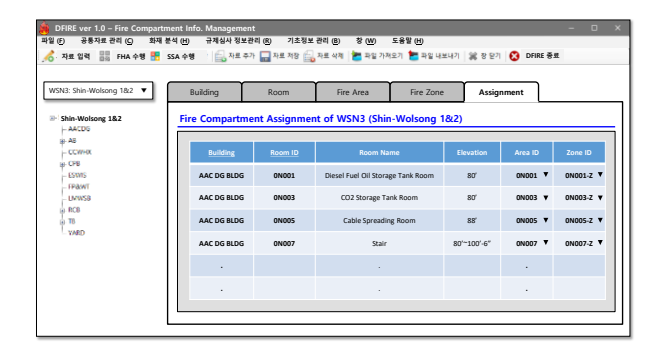

Fig. 6. UI Design (draft) of Compartment Assignment

As shown in Fig. 7 combustibles data management UI design (draft) below, combustible data is managed for each room. Only the quantity for types of combustibles located in each room is managed, and the change history is also tracked by working time.

| DFIRE ver 1.0 - Combustibles Info. Management                                                                                                    |                   |                 |              |                  |                                                                  |          |           | $\Box$         |
|----------------------------------------------------------------------------------------------------|-------------------|-----------------|--------------|------------------|------------------------------------------------------------------|----------|-----------|----------------|
| 파일 (F)<br>공통자료 관리 (C)<br>화재 분석 (H)<br>자료 업력 등등 FHA 수행 또 SSA 수행 : 등, 자료 주가 등 자료 자장 등, 자료 삭제   그 과일 가져오기 분 파일 내보내기   잃 장 닫기   ① DFIRE 중료<br>$\epsilon$ |                   | 규제심사 정보관리 (R)   | 기초정보 관리 (B)  | <b>类(W)</b>      | 도용말 (H)                                                          |          |           |                |
|                                                                                                    |                   |                 |              |                  |                                                                  |          |           |                |
| WSN3: Shin-Wolsong 182                                                                                                    | Combustibles Type |                 | Combustibles |                  |                                                                  |          |           |                |
| Shin-Wolsong 1&2                                                                                                    |                   |                 |              |                  | Combustibles List of Auxiliary Building, WSN3 (Shin-Wolsong 1&2) |          |           |                |
| $-AACDG$                                                                                                    |                   |                 |              |                  |                                                                  |          |           |                |
| $\frac{AB}{CCW}$                                                                                                    | Unit              | <b>Building</b> | Room ID      | <b>Room Name</b> | <b>Combustibles Type</b>                                         | Quantity | Eng. Unit | Apply T/C      |
| $=$ CFB<br><b>ESVAS</b>                                                                                                    | $\mathbf{1}$      | Auxiliary BLDG  | 1A101A       |                  | General Access Area Cable Insulator (P&C) v                      | 1,885.02 | ft        | 同              |
| <b>FPB/WT</b><br><b>TMWSB</b>                                                                                                    | $\mathbf{1}$      | Auxiliary BLDG  | 1A101A       |                  | General Access Area Cable Insulator (Inst.) V                    | 3.039.58 | ft        | $\blacksquare$ |
| <b>RCB</b><br>4 m                                                                                                    | $\mathbf{1}$      | Auxiliary BLDG  | 1A101B       |                  | General Access Area Cable Insulator (P&C) v                      | 1.542.55 | ft        | $\square$      |
| <b>YARD</b>                                                                                                    | $\mathbf{1}$      | Auxiliary BLDG  | 1A101B       |                  | General Access Area Cable Insulator (Inst.)                      | 2,408.83 | ft        | 同              |
|                                                                                                    | $\mathbf{1}$      | Auxiliary BLDG  | 1A102B       | Stair            | Cable Insulator (P&C) V                                          | 2.398.68 | ft        | $\Box$         |
|                                                                                                    | 1.                | Auxiliary BLDG  | 1A102B       | Stair            | Cable Insulator (Inst.) v                                        | 113.74   | ft        | $\Box$         |
|                                                                                                    |                   |                 |              |                  |                                                                  |          |           |                |
|                                                                                                    |                   |                 |              |                  |                                                                  |          |           |                |

Fig. 7. UI Design (draft) of Combustibles Data Management

Fig. 8 below shows the UI design (draft) of the screen that inquires about the latest combustible data for the fire zone by combining compartment information (in Fig. 6) and combustible data (in Fig. 7) based on the estimation date selected by the user. On this screen, if the user selects the estimation reference date, the latest combustible data for each fire zone is displayed based on the date. After checking this, when the user clicks the [Fire Load Calculation] button, then the fire load for each the fire zone and area is calculated.

| DFIRE ver 1.0 - Combustibles List for Compartment                                                      |                  |                 |                  |                  |                                                                  |                   |           | $\mathbf{x}$<br>$\Box$<br>$\sim$ |
|----------------------------------------------------------------------------------------------------|------------------|-----------------|------------------|------------------|------------------------------------------------------------------|-------------------|-----------|----------------------------------|
| 파일 (F)<br>공통자료 관리 (C)                                                                                  | 화재 분석 (H)        | 규제심사 정보관리 (R)   | 기초정보 관리 (B)      | 창 (W)            | 도움말 (H)                                                          |                   |           |                                  |
| 자료 업력 HE FHA 수행 HE SSA 수행 : E, 자료 주가 HE 자료 자장 E, 자료 삭제 HE 파일 가져오기 ME 파일 내보내기   용 장 닫기 © DFIRE 종료<br>£. |                  |                 |                  |                  |                                                                  |                   |           |                                  |
| WSN3: Shin-Wolsong 182                                                                                 | Combust, in Zone |                 | Combust, in Area |                  | Ref. Date:                                                       | 2023-07-01 $\Psi$ |           | <b>Fire Load Calculation</b>     |
| Shin-Wolsong 1&2                                                                                       |                  |                 |                  |                  | Zone Combustibles in Auxiliary Building, WSN3 (Shin-Wolsong 1&2) |                   |           | Permanent / Temporary            |
| $-AACD6$<br>AB N                                                                                       |                  |                 |                  |                  |                                                                  |                   |           |                                  |
| - cowa N<br>$=$ CFB                                                                                    | Unit             | <b>Building</b> | Zone ID          | <b>Zone Name</b> | <b>Combustibles Type</b>                                         | Quantity          | Eng. Unit | <b>Heat Load</b><br>(Btu)        |
| . ESWIS<br><b>FPB/WT</b>                                                                               | $\mathbf{1}$     | Aux. BLDG       | 1A0G0A-Z58       | AB General Area  | Cable Insulator (P&C)                                            | 1.885.02          | ft        |                                  |
| <b>TMWSB</b><br>a RCB                                                                                  | 1.               | Arry BLDG       | 140604-758       | AR General Area  | Cable Insulator (Inst.)                                          | 3.039.58          | ft        | -                                |
| á 78<br><b>YARD</b>                                                                                    | $\mathbf{1}$     | Arry BLDG       | 140608-758       | AR General Area  | Cable Insulator (P&C)                                            | 1.542.55          | ft        |                                  |
|                                                                                                    | 1.               | Arry BLDG       | 140608-758       | AR General Area  | Cable Insulator (Inst.)                                          | 2,408.83          | ft        | -                                |
|                                                                                                    | $\mathbf{I}$     | Arry BLDG       | 14102B-7         | Stair B West     | Cable Insulator (P&C)                                            | 2.398.68          | ft        |                                  |
|                                                                                                    | $\mathbf{1}$     | Aux. BLDG       | 1A102B-Z         | Stair B West     | Cable Insulator (Inst.)                                          | 113.74            | ft        | -                                |
|                                                                                                    |                  |                 |                  |                  |                                                                  |                   |           |                                  |

Fig. 8. UI Design (draft) of Retrieving Combustibles List for Fire Zone

Fig. 9 below shows the UI design (draft) of the screen displaying the results of the fire load calculation for each fire zone at the estimation reference date. The fire load calculation results of the fire zones in the selected building in the 'compartment tree' on the left side of the screen are displayed in tabular form., with the main items being the description of the fire zone, the heat load due to permanent combustibles, the heat load due to temporary combustibles, the total heat load, the floor area of the zone, the fire load, and the fire severity.

| DFIRE ver 1.0 - Fire Load Calculation                                                                    |                |          |                |                                                                   |               |               |                 |                                                       |                        | $\Box$<br>$\sim$   | $\mathbf{x}$ |
|----------------------------------------------------------------------------------------------------|----------------|----------|----------------|-------------------------------------------------------------------|---------------|---------------|-----------------|-------------------------------------------------------|------------------------|--------------------|--------------|
| 파일 (F) 공통자료 관리 (C) 화재 분석 (H) 규제심사 정보관리 (R) 기초정보 관리 (B) 창 (W) 도움말 (H)                                     |                |          |                |                                                                   |               |               |                 |                                                       |                        |                    |              |
| 5. 자료 입력 HB FHA 수행 HB SSA 수행 : 1 EA 자료 주가 금고자료 자료 (금고료 삭제   21 작업 가져오기 21 파일 내보내기   용 장 닫기   C) DFIRE 중료 |                |          |                |                                                                   |               |               |                 |                                                       |                        |                    |              |
| WSN3: Shin-Wolsong 18:2 ▼<br>Shin-Wolsong 1&2<br>$-AACDG$                                                | Zone Fire Load |          | Area Fire Load | Fire Load of Zone in Auxiliary Building, WSN3 (Shin-Wolsong 18/2) |               |               |                 |                                                       | Ref. Date: 2023-07-01  |                    |              |
| <b>AB</b>                                                                                                |                |          |                |                                                                   |               |               |                 |                                                       |                        |                    |              |
| ⊥cowαMΣ<br>is CFB                                                                                        | Unit           | Building | Zone ID        | <b>Zone Name</b>                                                  | Perm.<br>Heat | Temp.<br>Heat | (Btu)           | Heat Load   Floor Area   Fire Load<br>ft <sup>2</sup> | (Btu/ft <sup>2</sup> ) | Severity<br>(min.) |              |
| <b>ESTATS</b><br><b>FRAWT</b>                                                                            | $\mathbf{1}$   | Aux.     | 1A0G0A-258     | AB General Area                                                   | 1.234.567     |               | 1,234 0,000,000 | 0.000                                                 | 0.000                  | $\overline{3}$     |              |
| <b>LIVINGS</b><br>ia ROB                                                                                 | $\mathbf{1}$   | Aux.     | 1A0G0A-277     |                                                                   |               |               |                 |                                                       |                        |                    |              |
| $(a)$ TB<br>VARD                                                                                         | $\mathbf{1}$   | Aux.     | 1A220A-Z       |                                                                   |               |               |                 |                                                       |                        |                    |              |
|                                                                                                    | 1.             | Aux.     | 1A321A-Z       | $\sim$                                                            |               |               |                 |                                                       |                        |                    |              |
|                                                                                                    | $\mathbf{1}$   | Aux.     | 1A102B-Z       | Stair R West                                                      |               |               |                 |                                                       |                        |                    |              |
|                                                                                                    | $\mathbf{1}$   |          |                |                                                                   |               |               |                 |                                                       |                        |                    |              |
|                                                                                                    |                |          |                |                                                                   |               |               |                 |                                                       |                        |                    |              |
|                                                                                                    |                |          |                |                                                                   |               |               |                 |                                                       |                        |                    |              |

Fig. 9. UI Design (draft) of Fire Load Calculation Result for Fire Zone

# *2.4 Verification Computer Program Design by Retrieving Base Data on Reference Date*

In order to verify the DB and UI design of the computer program described above, after implementing the DB schema, constructing temporary DB by generating (creating) data of fire compartments and combustibles, and modifying (updating or deleting) some of the data, and then checking whether the data could be properly retrieved by each screen according to the UI design purpose.

Tables 1 and 2 below are examples of inquiring change history of fire compartment information and combustible data, and changes (Inert: I, Update: U, Delete: D) of data with the same unique identifier (PK) can be checked in the order of reference date.

Table I: Retrieving Result Example of Change History of Fire Compartment Info.

| plant id | room id      | ref date   | area id | zone id     | remark | state | rno           |
|----------|--------------|------------|---------|-------------|--------|-------|---------------|
| WSN3     | <b>OBO01</b> | 2023-06-01 | Y-0B1G1 | $Y-OB1G1-Z$ |        | υ     |               |
| WSN3     | 08001        | 2023-05-25 | Y-0B1G1 | Y-0B1G1-7   |        |       | $\mathcal{P}$ |
| WSN3     | 08001        | 2023-05-20 | Y-0B1G1 | Y-0B1G1-7   |        | D     | R             |
| WSN3     | <b>OB002</b> | 2023-06-01 | Y-0B1G1 | Y-0B1G1-7   |        | υ     | 1             |
| WSN3     | 08002        | 2023-05-25 | Y-0B1G1 | Y-0B1G1-7   |        |       | $\mathcal{P}$ |
| WSN3     | 08002        | 2023-05-20 | Y-0B1G1 | Y-0B1G1-7   |        | D     | 3             |
| WSN3     | <b>OBO03</b> | 2023-06-01 | Y-0B1G1 | Y-0B1G1-7   |        | υ     | 1             |
| WSN3     | 08003        | 2023-05-25 | Y-0B1G1 | Y-0B1G1-7   |        |       | $\mathfrak z$ |
| WSN3     | <b>OBO03</b> | 2023-05-20 | Y-0B1G1 | Y-0B1G1-Z   |        | D     | 3             |

Table II: Retrieving Result Example of Change History of Combustibles Data

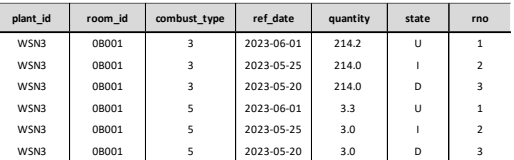

Table 3 below is an example of inquiring results for the combustible data for the fire zone by combining the compartment and combustible data described above based on the specific date to be estimated.

In this way, the DB and UI design of the computer program with the concept of data tracking was verified by the results of retrieving combustibles by combining base data at the time of random estimation points.

Table III: Retrieving Result Example of Combustibles Data for Fire Compartments on Reference Date

| room id | area id       | zone id    | combust desc     |         | eng unit | unit heat |
|---------|---------------|------------|------------------|---------|----------|-----------|
| 1A101A  | 1A0G0A        | 1A0G0A-758 | 케이블 절연체(전력 및 제어) | 1.885.0 | ft       | 1,612     |
| 1A101A  | 1A0G0A        | 1A0G0A-758 | 케이블 절연체(계측)      | 3.039.6 | ft       | 907       |
| 1A101B  | <b>1A0G0B</b> | 1A0G0B-758 | 케이블 절연체(전력 및 제어) | 1.542.6 | ft       | 1.612     |
| 1A101B  | <b>1A0G0B</b> | 1A0G0B-758 | 케이블 절연체(계측)      | 2.408.8 | ft       | 907       |
| 1A102A  | 1A102A        | 1A102A-7   | 케이블 절연체(전력 및 제어) | 2.109.8 | ft       | 1.612     |
| 1A102B  | 1A102B        | 1A102B-7   | 케이블 절연체(전력 및 제어) | 2.398.7 | ft       | 1,612     |
| 1A102B  | 1A102B        | 1A102B-7   | 케이블 절연체(계측)      | 113.7   | ft       | 907       |
| 1A107A  | 1A0G0A        | 1A0G0A-758 | 케이블 절연체(전력 및 제어) | 733.4   | ft       | 1.612     |
| 1A107A  | 1A0G0A        | 1A0G0A-758 | 케이블 절연체(계측)      | 1.345.0 | ft       | 907       |
| 1A107B  | <b>1A0G0B</b> | 1A0G0B-758 | 케이블 절연체(전력 및 제어) | 708.8   | ft       | 1.612     |
| 1A107B  | 1A0G0B        | 1A0G0B-Z58 | 케이블 절연체(계측)      | 1.482.0 | ft       | 907       |

#### **3. Conclusions**

Currently, the fire load calculation of NPP is applied to the type of combustibles and its unit heat load specified in the relevant power industry code [3, 4], but the concept of data change history management for compartment and combustible data is not applied, so it has limitations in outputting results only at a specific estimation point when base data is provided. To supplement this, the DB design and UI design for the "Computer Program to Support Fire Hazard Analysis Regulatory Activities" with concept of data change history management were carried out. These will be used as an important development document for the implementation of the computer program

## **REFERENCES**

[1] Nuclear Safety and Security Commission Notification No. 2018-9, Technical Standard for Fire Risk Analysis.

[2] Nuclear Safety and Security Commission Notification No. 2020-2, Regulation on the Establishment and Implementation of Fire Protection Plan.

[3] KEPIC FPN 2000 Nuclear Power Plant Fire Prevention, Appendix A.

[4] Young-Suk Jung, et al. "Development of Computer Program for Automatic Generating Fire Load Calculation Sheet", KNS Spring Meeting, May 17~19, 2023.

#### **Acknowledgement**

This work was a result of project "Development of a computer program to support the fire protection safety issues and regulatory activities" (Project No. 1075001519, Detailed No. 2204016-0122-SB110) supported by Korea Foundation of Nuclear Safety (KOFONS) grant funded by Korean Government (Nuclear Safety and Security Commission).